# AOS-W Instant 8.7.1.10 Release Notes

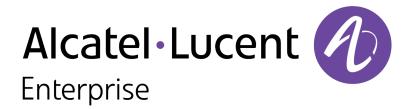

#### **Copyright Information**

Alcatel-Lucent and the Alcatel-Lucent Enterprise logo are trademarks of Alcatel-Lucent. To view other trademarks used by affiliated companies of ALE Holding, visit:

https://www.al-enterprise.com/en/legal/trademarks-copyright

All other trademarks are the property of their respective owners. The information presented is subject to change without notice. Neither ALE Holding nor any of its affiliates assumes any responsibility for inaccuracies contained herein. (2022)

#### **Open Source Code**

This product includes code licensed under the GNU General Public License, the GNU Lesser General Public License, and/or certain other open source licenses.

| Contents                                                                                                    | 3              |
|----------------------------------------------------------------------------------------------------|----------------|
| Revision History                                                                                                    | 4              |
| Release Overview                                                                                                    | 5              |
| Related Documents                                                                                                    | 5              |
| Supported Browsers                                                                                                    | 5              |
| Terminology Change                                                                                                    | 6              |
| Contacting Support                                                                                                    |                |
| What's New Behavioral Changes                                                                                                    | <b>7</b>       |
| Supported Hardware Platforms                                                                                                    | 8              |
| Regulatory Updates                                                                                                    | 9              |
| Resolved Issues                                                                                                    | 10             |
| Known Issues Limitations Known Issues                                                                                                    | 12             |
| Upgrading an OAW-IAP  Upgrading an OAW-IAP Using OmniVista 3600 Air Manager Management Platform  Upgrading an OAW-IAP Image Manually Using WebUI  Upgrading an OAW-IAP Image Manually Using CLI  Upgrade from AOS-W Instant 6.4.x.x-4.2.x.x to AOS-W Instant 8.7.1.x | 16<br>17<br>20 |

The following table provides the revision history of this document.

 Table 1: Revision History

| Revision    | Change Description |
|-------------|--------------------|
| Revision 01 | Initial release.   |

This AOS-W Instant release notes includes the following topics:

- What's New on page 7
- Supported Hardware Platforms on page 8
- Regulatory Updates on page 9
- Resolved Issues on page 10
- Known Issues on page 12
- Upgrading an OAW-IAP on page 16

For the list of terms, refer to the Glossary.

#### **Related Documents**

The following guides are part of the complete documentation for the Alcatel-Lucent user-centric network:

- Alcatel-Lucent AP Software Quick Start Guide
- AOS-W Instant User Guide
- AOS-W Instant CLI Reference Guide
- AOS-W Instant REST API Guide
- AOS-W Instant Syslog Messages Reference Guide
- Alcatel-Lucent OAW-IAP Troubleshooting Guide

#### **Supported Browsers**

The following browsers are officially supported for use with the AOS-W Instant WebUI:

- Microsoft Internet Explorer 11 on Windows 7 and Windows 8
- Microsoft Edge (Microsoft Edge 38.14393.0.0 and Microsoft EdgeHTML 14.14393) on Windows 10
- Mozilla Firefox 48 or later on Windows 7, Windows 8, Windows 10, and macOS
- Apple Safari 8.0 or later on macOS
- Google Chrome 67 or later on Windows 7, Windows 8, Windows 10, and macOS

### **Terminology Change**

As part of advancing Alcatel-Lucent's commitment to racial justice, we are taking a much-needed step in overhauling Alcatel-Lucent engineering terminology to reflect our belief system of diversity and inclusion. Some legacy products and publications may continue to include terminology that seemingly evokes bias against specific groups of people. Such content is not representative of our Alcatel-Lucent culture and moving forward, Alcatel-Lucent will replace racially insensitive terms and instead use the following new language:

| Usage                              | Old Language         | New Language        |
|------------------------------------|----------------------|---------------------|
| Campus Access Points + Controllers | Master-Slave         | Conductor-Member    |
| Instant Access Points              | Master-Slave         | Conductor-Member    |
| Switch Stack                       | Master-Slave         | Conductor-Member    |
| Wireless LAN Controller            | Mobility Master      | Mobility Conductor  |
| Firewall Configuration             | Blacklist, Whitelist | Denylist, Allowlist |
| Types of Hackers                   | Black Hat, White Hat | Unethical, Ethical  |

## **Contacting Support**

**Table 2:** Contact Information

| Contact Center Online                      |                                              |  |
|--------------------------------------------|----------------------------------------------|--|
| Main Site                                  | https://www.al-enterprise.com                |  |
| Support Site                               | https://myportal.al-enterprise.com           |  |
| Email                                      | ebg_global_supportcenter@al-enterprise.com   |  |
| Service & Support Contact Center Telephone |                                              |  |
| North America                              | 1-800-995-2696                               |  |
| Latin America                              | 1-877-919-9526                               |  |
| EMEA                                       | +800 00200100 (Toll Free) or +1(650)385-2193 |  |
| Asia Pacific                               | +65 6240 8484                                |  |
| Worldwide                                  | 1-818-878-4507                               |  |

This chapter describes the features, enhancements, and behavioral changes introduced in this release.

#### **Behavioral Changes**

This section describes the changes that take effect on the OAW-IAP on upgrading to this release.

#### **Authentication**

#### **Change in Key Exchange Method for SSH Communications**

Starting from AOS-W Instant 8.7.1.10, OAW-IAPs no longer use DH key exchange for SSH communications. Instead, ECDH key exchange will be used for SSH communications.

The following table displays the OAW-IAP platforms supported in AOS-W Instant 8.7.1.0 release.

**Table 3:** Supported OAW-IAP Platforms

| OAW-IAP Platform                                                                                                    | Minimum Required AOS-W Instant Software<br>Version |
|----------------------------------------------------------------------------------------------------|----------------------------------------------------|
| 500H Series — AP-503H<br>560 Series — AP-565 and AP-567                                                                                                    | AOS-W Instant 8.7.1.0 or later                     |
| 500H Series — OAW-AP505H<br>OAW-AP518 — OAW-AP518<br>OAW-AP570 Series — OAW-AP574, OAW-AP575, and<br>OAW-AP577<br>570EX Series — AP-575EX and AP-577EX                                                 | AOS-W Instant 8.7.0.0 or later                     |
| OAW-AP500 Series — OAW-AP504 and OAW-AP505                                                                                                    | AOS-W Instant 8.6.0.0 or later                     |
| OAW-AP530 Series — OAW-AP534 and OAW-AP535<br>OAW-AP550 Series — OAW-AP535                                                                                                    | AOS-W Instant 8.5.0.0 or later                     |
| OAW-AP303 Series — OAW-AP303P<br>OAW-AP387 Series — OAW-AP387<br>OAW-AP510 Series — OAW-AP514 and OAW-AP515                                                                                            | AOS-W Instant 8.4.0.0 or later                     |
| OAW-AP303 Series — OAW-AP303 OAW-AP318 Series — OAW-AP318 OAW-AP340 Series — OAW-AP344 and OAW-AP345 OAW-AP370 Series — OAW-AP374, OAW-AP375, and OAW-AP377 OAW-AP370EX Series — AP-375EX and AP-375EX | AOS-W Instant 8.3.0.0 or later                     |
| 203H Series — OAW-AP203H                                                                                                    | AOS-W Instant 6.5.3.0 or later                     |
| 203R Series — OAW-AP203R and OAW-AP203RP<br>OAW-AP303H Series — OAW-AP303H and AP-303HR<br>OAW-AP360 Series — OAW-AP365 and OAW-AP367                                                                  | AOS-W Instant 6.5.2.0 or later                     |
| 207 Series — OAW-IAP207<br>OAW-AP300 Series — OAW-IAP304 and OAW-IAP305                                                                                                    | AOS-W Instant 6.5.1.0-4.3.1.0 or later             |
| OAW-AP310 Series — OAW-IAP314 and OAW-IAP315<br>OAW-AP330 Series — OAW-IAP334 and OAW-IAP335                                                                                                    | AOS-W Instant 6.5.0.0-4.3.0.0 or later             |
| OAW-AP320 Series — OAW-IAP324 and OAW-IAP325                                                                                                    | AOS-W Instant 6.4.4.3-4.2.2.0 or later             |

# **Chapter 4 Regulatory Updates**

This chapter contains the Downloadable Regulatory Table (DRT) file version introduced in this release. Periodic regulatory changes may require modifications to the list of channels supported by an AP. For a complete list of channels supported by an AP using a specific country domain, access the Switch Command Line Interface (CLI) and execute the **show ap allowed-channels country-code <country-code> ap-type <ap-model> command**.

For a complete list of countries and the regulatory domains in which the APs are certified for operation, refer to the Downloadable Regulatory Table or the DRT Release Notes at <a href="maybortal.al-enterprise.com">myportal.al-enterprise.com</a>. The following DRT file version is part of this release:

■ DRT-1.0\_84631

This chapter describes the issues resolved in this release.

**Table 4:** Resolved Issues in AOS-W Instant 8.7.1.10

| Bug ID                                 | Description                                                                                                    | Reported<br>Version       |
|----------------------------------------|----------------------------------------------------------------------------------------------------|---------------------------|
| AOS-217185                             | Clients connected to a member AP were unable to pass IP traffic and new clients connecting to the same AP were unable to receive IP addresses. This issue occurred in member APs in an IAP-VPN cluster when the per-AP GRE tunnel connection between the AP and the Switch failed. The fix ensures that the per-AP GRE tunnel stays connected as expected and clients connected to the member AP are able to pass and receive IP traffic as expected. This issue was observed in APs running AOS-W Instant 8.3.0.0 or later versions. | AOS-W Instant<br>8.3.0.0  |
| AOS-219784                             | An OAW-IAP randomly transmitted beacons in the wrong channel. The fix ensures that the AP does not randomly transmit beacons in the wrong channel. This issue was observed in APs running AOS-W Instant 8.6.0.8 or later versions.                                                                                                    | AOS-W Instant<br>8.6.0.8  |
| AOS-225348<br>AOS-231707               | Clients connected to guest SSIDs were not redirected to the Internet after successful Captive Portal authentication. A <b>404 Not found File not found</b> page was displayed after authentication. The fix ensures that the clients are redirected to the Internet after successful Captive Portal authentication. This issue was observed in APs running AOS-W Instant 8.7.0.0 or later versions.                                                                                                    | AOS-W Instant<br>8.9.0.0  |
| AOS-225528<br>AOS-227751<br>AOS-229738 | The <b>DPI Mgr</b> process of the Virtual Switch AP crashed unexpectedly. This fix prevents the <b>DPI Mgr</b> process from crashing unexpectedly. This issue was observed in OAW-IAP clusters running AOS-W Instant 8.6.0.11 or later versions.                                                                                                    | AOS-W Instant<br>8.6.0.11 |
| AOS-227313                             | An OAW-IAP rebooted unexpectedly. The log file listed one of the following reasons for reboot:  BadAddr:6c7275f2 PC:memcmp+0x10/0x58 Warm-reset BadPtr:00000085 PC:memcmp+0x10/0x58 Warm-reset The fix ensures that the AP functions as expected. This issue was observed in APs running AOS-W Instant 8.5.0.0 or later versions.                                                                                                    | AOS-W Instant<br>8.7.1.4  |
| AOS-228572                             | An OAW-IAP crashed and rebooted unexpectedly. The log file listed the reason for reboot as: InternalError: Oops - BUG: 0 1 SMP ARM PC:netdev_run_todo+0x260/0x2b4 Warm-reset. The fix ensures that the AP functions as expected. This issue was observed in APs running AOS-W Instant 8.7.1.4 or later versions.                                                                                                    | AOS-W Instant<br>8.7.1.4  |
| AOS-228888                             | The Ethernet port link of an OAW-IAP was caught in a loop condition. This caused the link to switch between the enabled and disabled status although the uplink switch port was stable. The fix ensures that OAW-IAP functions as expected. This issue was observed in APs running AOS-W Instant 8.7.1.4 or later versions.                                                                                                    | AOS-W Instant<br>8.7.1.4  |

 Table 4: Resolved Issues in AOS-W Instant 8.7.1.10

| Bug ID                                 | Description                                                                                                    | Reported<br>Version       |
|----------------------------------------|----------------------------------------------------------------------------------------------------|---------------------------|
| AOS-229588                             | Some OAW-IAPs randomly failed to include the class attribute in RADIUS accounting requests sent to the RADIUS server. The fix ensures that the APs include the class attribute in the RADIUS accounting requests. This issue was observed in APs running AOS-W Instant 8.3.0.0 or later versions.                                                                                                    | AOS-W Instant<br>8.7.1.6  |
| AOS-229973<br>AOS-231593               | An OAW-IAP operating as the Virtual Switch rebooted unexpectedly. The log file listed the reason for reboot as: <b>Rebooted due to Kernel Panic: Out of Memory</b> . This issue occurred when the Virtual Switch received a lot of SSH requests at the same time. The fix ensures that the AP functions as expected. This issue was observed in APs running AOS-W Instant 8.6.0.9 or later versions.                                              | AOS-W Instant<br>8.6.0.9  |
| AOS-230900<br>AOS-231081<br>AOS-231941 | OAW-IAPs operating as the Virtual Switch crashed and rebooted unexpectedly. The log file listed the reason for reboot as: <b>Reboot caused by kernel panic: Take care of the TARGET ASSERT first</b> . The fix ensures that the APs function as expected. This issue was observed in OAW-AP530 Series and OAW-AP550 Series access points running AOS-W Instant 8.6.0.0 or later versions.                                                         | AOS-W Instant<br>8.7.1.7  |
| AOS-231019<br>AOS-232063               | An OAW-IAP failed to reconnect after an LTE outage. The output of the <b>show cell status</b> command was missing information. The fix ensures that the AP functions as expected. This issue was observed in APs running AOS-W Instant 8.6.0.16 or later versions.                                                                                                    | AOS-W Instant<br>8.7.1.7  |
| AOS-231470                             | The Configuration > Networks > Advanced settings > 802.11 page in the webUI read Min RSSI for probe request and Min RSSI for auth request instead of Min SNR for probe request and Min SNR for auth request. The fix ensures that the webUI displays Min SNR for probe request and Min SNR for auth request as expected. This issue was observed in APs running AOS-W Instant 8.7.1.6 or later versions.                                          | AOS-W Instant<br>8.7.1.6  |
| AOS-232112                             | An OAW-IAP returned the following message: <b>503 Service Unavailable</b> when using REST API. When this occurred, the client was unable to use REST API to retrieve information from the AP. The fix ensures that the REST API functions as expected. This issue was observed in APs running AOS-W Instant 8.6.0.6 or later versions.                                                                                                    | AOS-W Instant<br>8.6.0.6  |
| AOS-232501                             | The client was unable to discover Airtame servers. The server was dropped from the response to the user query because:  The user role was missing.  The role based CPPM policy was not present.  The fix ensures that available Airtame servers are visible. This issue was observed in APs running AOS-W Instant 8.6.0.16 or later versions.                                                                                                    | AOS-W Instant<br>8.6.0.16 |
| AOS-233264                             | <ul> <li>The configured bandwidth contract of an OAW-IAP did not function as expected. This issue occurred when:</li> <li>The upstream bandwidth contract rule was configured under a user role.</li> <li>The traffic from this user role was routed into a VPN tunnel.</li> <li>The fix ensures that the bandwidth contract functions as configured. This issue was observed in APs running AOS-W Instant 8.6.0.16 or later versions.</li> </ul> | AOS-W Instant<br>8.6.0.16 |

This chapter describes the known issues and limitations observed in this release.

#### Limitations

This section describes the limitations in AOS-W Instant 8.7.1.10.

#### **AP Hostname Character Limit Extension**

The number of ASCII characters allowed in the OAW-IAP hostname is increased from 32 to 128 characters. The following configuration settings do not support the new limit of 128 ASCII characters in AOS-W Instant 8.7.1.10:

- The AP Name field in Role Derivation or VLAN Derivation.
- The AP Name field in beacon and probe response frames.
- The AP Name field in the **show ap mesh link** and **ap mesh neighbor** commands.

#### **Dynamic Multicast Optimization Unsupported with VLAN Derivation**

AOS-W Instant does not support Dynamic Multicast Optimization when the SSID is configured with VLAN derivation.

#### **Unified Communications Manager**

UCM does not prioritize NAT traffic.

#### **Known Issues**

Following are the known issues observed in this release.

**Table 5:** Known Issues in AOS-W Instant 8.7.1.10

| Bug ID     | Description                                                                                                    | Reported<br>Version      |
|------------|----------------------------------------------------------------------------------------------------|--------------------------|
| AOS-197400 | An OAW-IAP fails to switch uplink interfaces during an uplink failover event. This issue occurs when the OAW-IAP is configured with two Ethernet uplinks. This issue is observed in APs running AOS-W Instant 8.6.0.1 or later versions.                                                                                                    | AOS-W Instant<br>8.6.0.1 |
| AOS-204171 | Clients intermittently experience high latency when the AP is connected to the backup Switch after a failover event. This issue occurs in the following scenarios:  The AP attempts to re-connect to the primary Switch.  Fast failover is enabled on the AP. This issue is observed in 203R Series access points running AOS-W Instant 8.3.0.0 or later versions. | AOS-W Instant<br>8.3.0.0 |

 Table 5: Known Issues in AOS-W Instant 8.7.1.10

| Bug ID                   | Description                                                                                                    | Reported<br>Version      |
|--------------------------|----------------------------------------------------------------------------------------------------|--------------------------|
| AOS-209051               | Clients are unable to send and receive traffic when AOS-W Instant clusters are configured with L3 mobility. This issue occurs under the following scenarios:  The client is connected to a cluster other than the home cluster.  The network experiences high latency due to an overload caused by a broadcast storm.  This issue is observed in APs running AOS-W Instant 8.6.0.4 or later versions. | AOS-W Instant<br>8.6.0.4 |
| AOS-210440               | Administrator authentication fails when accessing the OAW-IAP through the webUI. This issue occurs when the administrator password includes special characters such as " or '. This issue is observed in APs running AOS-W Instant 8.6.0.5 or later versions.  Workaround: Create an administrator password without special characters.                                                               | AOS-W Instant<br>8.6.0.5 |
| AOS-216114<br>AOS-218476 | OAW-IAPs in a cluster report the signal value as 0 in the output of <b>show clients</b> command. This issue occurs when <b>disable-arm-wids-functions</b> is turned on in the cluster. This issue is observed in APs running AOS-W Instant 8.7.1.1 or later versions.                                                                                                    | AOS-W Instant<br>8.7.1.1 |
| AOS-217829               | The new webUI in OAW-IAPs does not update the status of member APs when they are disconnected from the network. This issue is observed in APs running AOS-W Instant 8.6.0.4 or later versions.                                                                                                    | AOS-W Instant<br>8.6.0.4 |
| AOS-218704<br>AOS-220857 | Some VoIP calls are not sent to the server to be recorded. This issue occurs when:  The server recording the calls is behind the Switch.  Some APs in the cluster are rebooted. This issue is observed in APs running AOS-W Instant 8.6.0.4 or later versions.                                                                                                    | AOS-W Instant<br>8.6.0.4 |
| AOS-218974               | iPhone clients running iOS 14 or later versions are unable to connect to SSIDs when a HotSpot2.0 profile is mapped to it. This issue occurs when a HotSpot 2.0 profile is not configured on the iOS device. This issue is observed in APs running AOS-W Instant 8.6.0.4 or later versions.  Workaround: Configure a Hotspot 2.0 profile in the iOS device.                                            | AOS-W Instant<br>8.6.0.4 |
| AOS-219592               | Clients receive router advertisement packets from VLANs other than the assigned VLAN. This issue occurs in SSIDs configured with Dynamic VLAN assignment. This issue is observed in APs running AOS-W Instant 8.6.0.7 or later versions.                                                                                                    | AOS-W Instant<br>8.6.0.7 |
| AOS-219998               | The NTP module of an OAW-IAP is stuck in the <b>INIT</b> state. This issue occurs when the NTP server returns an IPv6 address. This issue is observed in APs running AOS-W Instant 8.7.1.2 or later versions.                                                                                                    | AOS-W Instant<br>8.7.1.2 |
| AOS-220365<br>AOS-230359 | An OAW-IAP becomes unresponsive and fails to connect wireless clients. This issue is observed APs running AOS-W Instant 8.7.1.7 or later versions.                                                                                                    | AOS-W Instant<br>8.9.0.0 |
| AOS-220585               | The AOS-W Instant webUI does not display the <b>MPSK-Local</b> key management option in SSID settings. This issue is observed in APs running AOS-W Instant 8.7.1.3 or later versions.                                                                                                    | AOS-W Instant<br>8.7.1.3 |

**Table 5:** *Known Issues in AOS-W Instant 8.7.1.10* 

| Bug ID                   | Description                                                                                                    | Reported<br>Version       |
|--------------------------|----------------------------------------------------------------------------------------------------|---------------------------|
|                          | Workaround: Configure MPSK-Local option for SSIDs using the CLI.                                                                                                    |                           |
| AOS-220896               | An OAW-IAP generates internal system error messages. The output of the <b>show log system</b> command displays: <b>An internal system error has occurred at file rc_acct_instant.c function clear_client_stats_ by_mac line 238</b> . This issue is observed in APs running AOS-W Instant 8.6.0.7 or later versions.                                                                                                    | AOS-W Instant<br>8.6.0.7  |
| AOS-222053               | Multicast traffic from a mesh portal OAW-IAP to a mesh point AP is dropped intermittently. This issue is observed in APs running AOS-W Instant 8.7.1.2 or later versions.                                                                                                    | AOS-W Instant<br>8.7.1.2  |
| AOS-222909               | The <b>show usb-enet</b> command fails to display the list of all USB devices connected to an OAW-IAP cluster. This issue is observed in OAW-IAP clusters running AOS-W Instant 8.6.0.6 or later versions.                                                                                                    | AOS-W Instant<br>8.6.0.6  |
| AOS-223256               | The Virtual Switch loses connectivity with the member APs. This issue occurs when the Virtual Switch is configured explicitly when the Virtual Switch and OAW-IAP are in the same subnet. This issue is observed in APs running AOS-W Instant 8.7.1.3 or later versions.  Workaround: Remove the Virtual Switch configuration in the cluster.                                                                                                  | AOS-W Instant<br>8.7.1.3  |
| AOS-224170<br>AOS-225601 | Some member APs in a cluster appear as down in the OmniVista 3600 Air Manager UI. This issue is observed in OmniVista 3600 Air Managermanaged APs running AOS-W Instant 8.6.0.0 or later versions.                                                                                                    | AOS-W Instant<br>8.6.0.0  |
| AOS-225567               | Clients connected to a member AP are getting disconnected with the deauthentication reason: <b>Internal only</b> . Clients reconnect to the APs immediately after disconnection. When this occurs the status of clients in the OAW-IAP is shown as <b>disconnected</b> . This issue occurs when a large number of SNMP requests are sent to the Virtual Switch. This issue is observed in APs running AOS-W Instant 8.6.0.8 or later versions. | AOS-W Instant<br>8.6.0.8  |
| AOS-228967               | The SSID is unable to configure the <b>Station Ageout Time</b> to a value over 3600 seconds. This issue is observed in APs running AOS-W Instant 8.7.1.4 or later versions.                                                                                                    | AOS-W Instant<br>8.7.1.4  |
| AOS-229572               | An OAW-AP504 access point disconnects itself from the network. This issue is observed in OAW-AP504 access points running AOS-W Instant 8.7.1.6 or later versions.                                                                                                    | AOS-W Instant<br>8.7.1.6  |
| AOS-231447               | An OAW-IAP displays the transmit power incorrectly as 4 dBM. This issue occurs when mesh APs are rebooted without a 5G VAP configuration. This issue is observed in APs running AOS-W Instant 8.6.0.15 or later versions.                                                                                                    | AOS-W Instant<br>8.6.0.15 |
| AOS-231716               | The <b>Timezone</b> for Istanbul is displayed as <b>UTC+02</b> instead of <b>UTC+03</b> in the <b>Configuration &gt; System</b> page of the AOS-W Instant webUI. This issue is observed in APs running AOS-W Instant 8.6.0.0 or later versions.                                                                                                    | AOS-W Instant<br>8.7.1.3  |
| AOS-232518<br>AOS-234617 | The OAW-IAP BSS table displays invalid 5 Ghz radio channels on mesh points. This issue occurs when 5 GHz radio uses invalid 2.4 GHz channels, causing the 5 GHz radio to miss 2.4 GHz CSA. This issue is observed in APs running AOS-W Instant 8.7.0.0 or later versions.                                                                                                    | AOS-W Instant<br>8.7.0.0  |

 Table 5: Known Issues in AOS-W Instant 8.7.1.10

| Bug ID                   | Description                                                                                                    | Reported<br>Version       |
|--------------------------|----------------------------------------------------------------------------------------------------|---------------------------|
| AOS-233426               | Although internal Captive Portal is configured on the SSID, clients are unable to open to the Captive Portal page. This issue occurs when the OAW-IAP does not spoof DNS requests and responds to the user query. This issue occurs only in Centralized, L2 DHCP mode and when VRRP or HSRP is deployed in the client gateway in datacenter. This issue is observed in APs running AOS-W Instant 8.6.0.14 or later versions. | AOS-W Instant<br>8.6.0.14 |
| AOS-233772               | OAW-AP505 access point cannot perform 802.1X authentication for Aruba 2930F Switch Series and Aruba 2930M Switch Series. This issue is observed in APs running AOS-W Instant 8.7.1.8 or later versions.                                                                                                    | AOS-W Instant<br>8.7.1.8  |
| AOS-234042<br>AOS-234060 | Some OAW-IAPs in a cluster crash and reboot unexpectedly. The log file lists the reason for reboot as: <b>Reboot Time and Cause: AP Reboot reason: Some Crash Warm-reset</b> . This issue is observed in OAW-AP345 access points running AOS-W Instant 8.6.0.16 or later versions. <b>Workaround:</b> Disable Management Frame Protection (MFP).                                                                             | AOS-W Instant<br>8.6.0.16 |

This chapter describes the AOS-W Instant software upgrade procedures and the different methods for upgrading the image on the OAW-IAP.

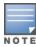

While upgrading an OAW-IAP, you can use the image check feature to allow the OAW-IAP to find new software image versions available on a cloud-based image server hosted and maintained by Alcatel-Lucent. The location of the image server is fixed and cannot be changed by the user. The image server is loaded with the latest versions of the AOS-W Instant software.

#### Topics in this chapter include:

- Upgrading an OAW-IAP Using OmniVista 3600 Air Manager Management Platform on page 16
- Upgrading an OAW-IAP Image Manually Using WebUI on page 17
- Upgrading an OAW-IAP Image Manually Using CLI on page 20
- Upgrade from AOS-W Instant 6.4.x.x-4.2.x.x to AOS-W Instant 8.7.1.x on page 20

# **Upgrading an OAW-IAP Using OmniVista 3600 Air Manager Management Platform**

If the multi-class OAW-IAP network is managed by OmniVista 3600 Air Manager, image upgrades can only be done through the OmniVista 3600 Air Manager WebUI. The OAW-IAP images for different classes must be uploaded on the AMP server. If new OAW-IAPs joining the network need to synchronize their software with the version running on the virtual Switch, and if the new OAW-IAP belongs to a different class, the image file for the new OAW-IAP is provided by OmniVista 3600 Air Manager. If OmniVista 3600 Air Manager does not have the appropriate image file, the new OAW-IAP will not be able to join the network.

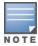

The virtual Switch communicates with the OmniVista 3600 Air Manager server if OmniVista 3600 Air Manager is configured. If OmniVista 3600 Air Manager is not configured on the OAW-IAP, the image is requested from the Image server.

#### **HTTP Proxy Support through Zero Touch Provisioning**

OAW-IAPs experience issues when connecting to OmniVista 3600 Air Manager, or Activate through the HTTP proxy server which requires a user name and password. The ideal way to provide seamless connectivity for these cloud platforms is to supply the proxy information to the OAW-IAP through a DHCP server.

Starting with AOS-W Instant 8.4.0.0, besides being able to authenticate to the HTTP proxy server, the factory default OAW-IAPs can also communicate with the server through a HTTP proxy server DHCP which does not require authentication.

In order for the factory default OAW-IAP to automatically discover the proxy server, you need to configure the HTTP proxy information in the DHCP server option. The OAW-IAP will receive the proxy information and store it in a temporary file.

To retrieve the port and the proxy server information, you need to first configure the DHCP **option 60** to **ArubaInstantAP** as shown below:

```
(Instant AP)(config) # ip dhcp <profile_name>
(Instant AP)("IP DHCP profile-name") # option 60 ArubaInstantAP
```

Secondly, use the following command to configure the proxy server:

```
(Instant AP) (config) # proxy server <host> <port> [<username> <password>]
```

Use the text string option 148 text server=host\_

**ip,port=PORT,username=USERNAME,password=PASSWORD** to retrieve the details of the proxy server.

#### Rolling Upgrade on OAW-IAPs with OmniVista 3600 Air Manager

Starting from AOS-W Instant 8.4.0.0, Rolling Upgrade for OAW-IAPs in standalone mode is supported with OmniVista 3600 Air Manager. The upgrade is orchestrated through NMS and allows the OAW-IAPs deployed in standalone mode to be sequentially upgraded such that the APs upgrade and reboot one at a time. With Rolling Upgrade, the impact of upgrading a site is reduced to a single AP at any given point in time. This enhances the overall availability of the wireless network. For more information, see *OmniVista 3600 Air Manager 8.2.14.1 AOS-W Instant Deployment Guide*.

#### **Upgrading an OAW-IAP Image Manually Using WebUI**

You can manually obtain an image file from a local file system or from a remote server accessed using a TFTP, FTP or HTTP URL.

#### In the Old WebUI

To manually check for a new firmware image version and obtain an image file:

- 1. Navigate to **Maintenance** > **Firmware**.
- 2. Under **Manual** section, perform the following steps:
  - a. To update firmware using a downloaded image file:
    - i. Select the **Image file** option. This method is only available for single-class OAW-IAPs.
    - ii. Click on **Browse** and select the image file from your local system. The following table describes the supported image file format for different AP models:

| Access Points                                                                                                    | Image File Format                  |
|----------------------------------------------------------------------------------------------------|------------------------------------|
| OAW-AP344, OAW-AP345, OAW-AP514, OAW-<br>AP515, OAW-AP518, OAW-AP574, OAW-<br>AP575, AP-575EX, OAW-AP577, and AP-577EX | AlcatelInstant_Draco_8.7.1.x_xxxx  |
| AP-503H, OAW-AP504, OAW-AP505, OAW-<br>AP505H, AP-565, and AP-567.                                                     | AlcatelInstant_Gemini_8.7.1.x_xxxx |

| Access Points                                                                                                    | Image File Format                    |
|----------------------------------------------------------------------------------------------------|--------------------------------------|
| OAW-IAP314, OAW-IAP315, OAW-IAP324,<br>OAW-IAP325, OAW-AP374, OAW-AP375, OAW-<br>AP377, OAW-AP318, and OAW-AP387 | AlcatelInstant_Hercules_8.7.1.x_xxxx |
| OAW-IAP334 and OAW-IAP335                                                                                        | AlcatelInstant_Lupus_8.7.1.x_xxxx    |
| OAW-AP534, OAW-AP535, and OAW-AP535                                                                              | AlcatelInstant_Scorpio_8.7.1.x_xxxx  |
| OAW-AP303, OAW-AP303H, 303P Series, OAW-IAP304, OAW-IAP305, OAW-AP365, and OAW-AP367                             | AlcatelInstant_Ursa_8.7.1.x_xxxx     |
| OAW-AP203H, OAW-AP203R, OAW-AP203RP, and OAW-IAP207                                                              | AlcatelInstant_Vela_8.7.1.x_xxxx     |

- b. To upgrade firmware using the URL of an image file:
- c. Select the Image URL option to obtain an image file from a HTTP, TFTP, or FTP URL.
- d. Enter the image URL in the **URL** text field. The syntax to enter the URL is as follows:
  - HTTP http://<IP-address>/<image-file>. For example, http://<IP-address>/AlcatelInstant Hercules 8.7.1.x xxxx
  - TFTP tftp://<IP-address>/<image-file>. For example, tftp://<IP-address>/AlcatelInstant\_ Hercules\_8.7.1.x\_xxxx
  - FTP ftp://<IP-address>/<image-file>. For example, ftp://<IP-address>/AlcatelInstant\_ Hercules 8.7.1.x xxxx
  - FTP ftp://<user name:password>@<IP-address>/<image-file>. For example, ftp://<alcatel:123456>@<IP-address>/AlcatelInstant\_Hercules\_8.7.1.x\_xxxx

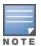

The FTP server supports both **anonymous** and **username:password** login methods.

Multiclass OAW-IAPs can be upgraded only in the URL format, not in the local image file format.

- 3. Clear the **Reboot all APs after upgrade** check box if required. This check box is selected by default to allow the OAW-IAPs to reboot automatically after a successful upgrade. To reboot the OAW-IAP at a later time, clear the **Reboot all APs after upgrade** check box.
- 4. Click **Upgrade Now** to upgrade the OAW-IAP to the newer version.

#### In the New WebUI (AOS-W Instant 8.4.0.0 or later versions)

To manually check for a new firmware image version and obtain an image file:

- 1. Navigate to **Maintenance** > **Firmware**.
- 2. Expand Manual section.
- 3. The firmware can be upgraded using a downloaded image file or a URL of an image file.
  - a. To update firmware using a downloaded image file:
    - i. Select the Image file option. This method is only available for single-class OAW-IAPs.
    - ii. Click on Browse and select the image file from your local system. The following table describes the supported image file format for different OAW-IAP models:

| Access Points                                                                                                    | Image File Format                    |
|----------------------------------------------------------------------------------------------------|--------------------------------------|
| OAW-AP344, OAW-AP345, OAW-<br>AP514, OAW-AP515, OAW-<br>AP518, OAW-AP574, OAW-<br>AP575, AP-575EX, OAW-AP577,<br>and AP-577EX | AlcatelInstant_Draco_8.7.1.x_xxxx    |
| AP-503H, OAW-AP504, OAW-<br>AP505, OAW-AP505H, AP-565,<br>and AP-567.                                                         | AlcatelInstant_Gemini_8.7.1.x_xxxx   |
| OAW-IAP314, OAW-IAP315,<br>OAW-IAP324, OAW-IAP325,<br>OAW-AP374, OAW-AP375, OAW-<br>AP377, OAW-AP318, and OAW-<br>AP387       | AlcatelInstant_Hercules_8.7.1.x_xxxx |
| OAW-IAP334 and OAW-IAP335                                                                                                    | AlcatelInstant_Lupus_8.7.1.x_xxxx    |
| OAW-AP534, OAW-AP535, and<br>OAW-AP535                                                                                        | AlcatelInstant_Scorpio_8.7.1.x_xxxx  |
| OAW-AP303, OAW-AP303H,<br>303P Series, OAW-IAP304, OAW-<br>IAP305, OAW-AP365, and OAW-<br>AP367                               | AlcatelInstant_Ursa_8.7.1.x_xxxx     |
| OAW-AP203H, OAW-AP203R,<br>OAW-AP203RP, and OAW-<br>IAP207                                                                    | AlcatelInstant_Vela_8.7.1.x_xxxx     |

- b. To upgrade firmware using the URL of an image file:
  - i. Select the Image URL option to obtain an image file from a HTTP, TFTP, or FTP URL.
  - ii. Enter the image URL in the **URL** text field. The syntax to enter the URL is as follows:
    - HTTP http://<IP-address>/<image-file>. For example, http://<IPaddress>/AlcatelInstant Hercules 8.7.1.x xxxx
    - TFTP tftp://<IP-address>/<image-file>. For example, tftp://<IPaddress>/AlcatelInstant Hercules 8.7.1.x xxxx
    - FTP ftp://<IP-address>/<image-file>. For example, ftp://<IP-address>/AlcatelInstant Hercules 8.7.1.x xxxx
    - FTP ftp://<user name:password>@<IP-address>/<image-file>. For example, ftp://<alcatel:123456>@<IP-address>/AlcatelInstant\_Hercules\_8.7.1.x\_xxxx

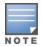

The FTP server supports both **anonymous** and **username:password** login methods.

Multiclass OAW-IAPs can be upgraded only in the URL format, not in the local image file format.

4. Disable the **Reboot all APs after upgrade** toggle switch if required. This option is enabled by default to allow the OAW-IAPs to reboot automatically after a successful upgrade. To reboot the OAW-IAP at a later time, clear the **Reboot all APs after upgrade** check box.

- 5. Click **Upgrade Now** to upgrade the OAW-IAP to the newer version.
- 6. Click Save.

#### **Upgrading an OAW-IAP Image Manually Using CLI**

To upgrade an image using a HTTP, TFTP, or FTP URL:

```
(Instant AP) # upgrade-image <ftp/tftp/http-URL>
```

The following is an example to upgrade an image by using the FTP URL:

```
(Instant AP) # upgrade-image ftp://192.0.2.7/AlcatelInstant Hercules 8.7.1.x xxxx
```

To upgrade an image without rebooting the OAW-IAP:

```
(Instant AP) # upgrade-image2-no-reboot <ftp/tftp/http-URL>
```

The following is an example to upgrade an image without rebooting the OAW-IAP:

```
(Instant AP)# upgrade-image2-no-reboot ftp://192.0.2.7/AlcatelInstant Hercules
8.7.1.x xxxx
```

To view the upgrade information:

```
(Instant AP) # show upgrade info
Image Upgrade Progress
Mac IP Address AP Class Status Image Info Error Detail
d8:c7:c8:c4:42:98 10.17.101.1 Hercules image-ok image file none
Auto reboot :enable
Use external URL :disable
```

#### **Upgrade from AOS-W Instant 6.4.x.x-4.2.x.x to AOS-W** Instant 8.7.1.x

Before you upgrade an OAW-IAP running AOS-W Instant 6.5.4.0 or earlier versions to AOS-W Instant 8.7.1.x, follow the procedures mentioned below:

- 1. Upgrade from AOS-W Instant 6.4.x.x-4.2.x.x or any version prior to AOS-W Instant 6.5.4.0 to AOS-W Instant 6.5.4.0.
- 2. Refer to the Field Bulletin AP1804-1 at myportal.al-enterprise.com.
- 3. Verify the affected serial numbers of the OAW-IAP units.